# **PERANCANGAN DAN IMPLEMENTASI APLIKASI PENCARIAN LOKASI BANK BJB (BANK DAN ATM) DI KOTA BANDUNG DISERTAI RUTE TERPENDEK PADA PLATFORM ANDROID**

### DESIGN AND IMPLEMENTATION OF APPLICATION FOR SEARCHING BANK BJB LOCATION (BANK AND ATM) IN BANDUNG WITH SHORTEST PATH WAY ON ANDROID PLATFORM

# **Hamdan R. <sup>1</sup> , R. Rumani M. <sup>2</sup> , Randy Erfa S. <sup>3</sup>**

 Prodi S1 Teknik Komputer, Universitas Telkom Prodi S1 Teknik Komputer, Fakultas Teknik Elektro, Universitas Telkom Prodi S1 Teknik Komputer, Fakultas Teknik Elektro, Universitas Telkom  $\frac{1}{2}$ hamdhuth@gmail.com  $\frac{2}{3}$ rumani@telkomuniversity.ac.id  $\frac{3}{3}$ resaputra@telkomuniversity.ac.id

### **ABSTRACT**

Bank BJB (West Java, Banten) is a Regional Enterprise which are being developed in the area of West Java. BJB Bank customers not only domiciled or residing in Bandung, even outside the city. So, customers require navigation or guidance to find close distence for location of BJB Bank and ATM, in order to facilitate the transaction for them.

In this final project, created a mobile app-based GPS (Global Positioning System) on the Android platform. Android is used for current users of the Android platform. Because Android platform has developed very rapidly. So that this application is expected to help for users of Android (especially customers) to find the location of BJB Bank and ATM in Bandung that they are looking for.

From some of the results of tests performed, the alpha testing showed that these applications can run all its functions and as expected. While in beta testing conducted through questionnaires showed that these applications help people to finding the location of BJB Bank and ATM in the city of Bandung with the shortest route.

Keywords : Bank BJB (Bank Jawa Barat), BJB Bank customers*, Customers, Mobile app, Android platform, Android, GPS (Global Positioning System), Alpha, Beta.*

# **ABSTRAK**

Bank BJB (Jawa Barat Banten) merupakan Badan Usaha Milik Daerah yang sedang berkembang di daerah Jawa Barat. Nasabah Bank BJB tidak hanya berdomisili atau bertempat tinggal di daerah Bandung saja, bahkan di luar Kota Bandung pun ada. Sehingga, nasabah membutuhkan navigasi atau panduan untuk mencari lokasi Bank dan ATM BJB yang terdekat, guna memperlancar transaksi bagi mereka.

Pada Tugas Akhir ini, dibuat sebuah aplikasi *mobile* yang berbasis *GPS (Global Positioning System)* pada *platform Android*. *Android* digunakan karena saat ini pengguna *platform Android* mengalami perkembangan yang sangat pesat. Sehingga aplikasi ini sangat diharapkan dapat membantu bagi para pengguna *Android* (khususnya *nasabah*) untuk menemukan lokasi Bank dan ATM BJB di Kota Bandung yang mereka cari.

Dari beberapa hasil pengujian yang dilakukan, pada pengujian *alpha* didapatkan hasil bahwa aplikasi ini dapat menjalankan semua fungsi dan fiturnya sesuai dengan yang diharapkan. Sementara pada pengujian *beta* yang dilakukan melalui kuesioner didapatkan hasil bahwa aplikasi ini sangat membantu masyarakat dalam mencari lokasi Bank dan ATM BJB di Kota Bandung disertai rute terpendek perjalanan.

**Kata Kunci :** Bank BJB (Jawa Barat Banten), *Android, Platform Android, mobile, GPS (Global Positioning System), Alpha, Beta.*

# **1 PENDAHULUAN**

# **1.1 Latar Belakang**

Bank BJB (Jawa Barat Banten) merupakan badan usaha milik daerah sedang berkembang di daerah Jawa Barat. Bahkan bank tersebut dipercaya menjadi bank andalan bagi daerahnya yang kini mulai berkembang tidak hanya di daerahnya saja.

Dengan begitu banyak nasabah-nasabah yang dari luar Kota Bandung juga yang hendak berkunjung ke Kota Bandung. Tidak mengetahui secara pasti akan lokasi dari Bank BJB tersebut. Bank BJB ternyata tidak hanya berlokasi di Jawa Barat saja. Bahkan di Balikpapan pun ada, Bank BJB juga menjadi bank tujuan bagi orang-orang yang menengah ke bawah.

Karena bank ini mempunyai komitmen untuk memajukan Provinsi Jawa Barat. Dengan membantu sektor-sektor yang potensi baik di sektor pertanian dan perindustrian. [1]

Ketika Nasabah, khususnya nasabah yang dari luar Kota Bandung hendak memasuki Kota Bandung dan tidak tahu lokasi yang mereka cari. Masalah navigasi atau panduan untuk mencapai suatu lokasi, serta pengenalan lingkungan yang belum pernah dilalui sama sekali, merupakan suatu masalah yang sering ditemui dalam kehidupan sehari-hari. Dalam hal ini, para nasabah yang dari luar Kota Bandung kerap kali menemui kesulitan untuk menemukan lokasi dari Bank BJB ini, sehingga menjadi hambatan untuk melakukan transaksi yang mereka butuhkan. Masalah ini dapat diatasi dengan menggunakan aplikasi *mobile* ini. Dimana aplikasi ini memanfaatkan teknologi nirkabel dalam menyajikan sebuah peta.

Dengan dilatarbelakangi dari masalah tersebut, maka penulis berupaya membuat aplikasi ini. Semoga saja dengan dibuatnya aplikasi ini, dapat membantu para nasabah baik dari dalam maupun luar Kota Bandung untuk mencari Lokasi Bank BJB yang mereka hendak cari. Juga sebagai informasi akan layanan yang ada di Bank BJB tersebut.

# **1.2 Rumusan Masalah**

Rumusan masalah yang terdapat dalam penelitian ini adalah bagaimana cara *User* (Nasabah Bank baik dalam kota juga luar kota) mencari navigasi atau panduan untuk mencari lokasi Bank BJB (Bank dan Atm) yang terdekat guna memperlancar transaksi yang mereka butuhkan. Dengan membuat sebuah aplikasi *mobile* yang berbasis *GPS* pada perangkat *android*. Serta cara merancang desain aplikasi *mobile* tersebut beserta fitur-fiturnya sehingga mengetahui rute terpendek perjalanan pada sebuah peta.

### **1.3 Tujuan**

Adapun tujuan dari penelitian Tugas Akhir ini adalah memudahkan *User* (Nasabah Bank baik dalam kota juga luar kota) memudahkan navigasi atau panduan dalam mencari rute terpendek perjalanan menuju Bank BJB (Bank dan Atm) yang mereka inginkan, dengan membuat aplikasi *mobile* pada perangkat *android* sehingga pengguna dapat mengetahui lokasi dirinya dan lokasi Bank BJB (Bank dan Atm) disertai informasi yang mendukung Bank BJB (Bank dan Atm) di Kota Bandung.

### **1.4 Batasan Masalah**

Agar tidak terjadi kesalahan persepsi dan tidak meluasnya pokok bahasan, maka terdapat batasan-batasan masalah sebagai berikut :

- 1. Aplikasi ini diimplementasikan pada perangkat *android*.
- 2. Aplikasi ini berbasis GPS.
- 3. Aplikasi *mobile* di buat menggunakan bahasa pemrograman Java dengan bantuan Android Software Development Kit (SDK).
- 4. Fitur yang di tampilkan adalah pencarian Bank BJB (Bank dan Atm) serta rute terpendek perjalanan.
- 5. Cakupan wilayahnya se-kota Bandung.
- 6. Parameter yang dianalisis dari hasil implementasi adalah analisis sistem pada aplikasi dan analisis pemakaian aplikasi oleh pengguna.

### **1.5 Metodologi Penelitian**

Pelaksanaan Tugas Akhir ini melalui beberapa tahapan hingga didapat hasil akhir yang diinginkan tahapan-tahapan tersebut adalah :

1. Studi Literatur

Pada tahap ini , dilakukan pendalaman materimateri yang terkait melalui literature dan referensi yang tersedia di berbagai sumber.

- 2. Proses Perancangan Pada tahap ini, dilakukan perancangan aplikasi *mobile* untuk portal Bank dan Atm BJB di Kota Bandung.
- 3. Proses Pengumpulan Data Pada tahap ini, dilakukan pengumpulan data-data yang dibutuhkan untuk database aplikasi *mobile*.

4. Proses Pengolahan Data

Pada tahap ini, dilakukan pengolahan data-data yang didapat untuk di gabungkan menjadi sebuah aplikasi *mobile* untuk portal Bank dan Atm BJB di Kota Bandung.

- 5. Diskusi Ilmiah Dalam pembuatan aplikasi ini dilakukan diskusi dengan dosen pembimbing dan narasumber lainnya.
- 6. Pembuatan Laporan Tahap akhir dari penelitian ini adalah pembuatan laporan tugas akhir dan siding tugas akhir

### **2 DASAR TEORI**

# **2.1 GPS (Graphics Positioning System)**

GPS (Graphics Positioning System) adalah satu-satunya system navigasi satelit yang berfungsi dengan baik. System ini menggunakan 24 satelite yang mengirimkan sinyal gelombang mikro ke bumi. Sinyal ini diterima oleh alat penerima di permukaan, dan digunakan untuk menentukan posisi, kecepatan, arah dan waktu. Sistem yang serupa dengan GPS antara lain GLONASSRusia, Galileo Uni Eropa, IRNSS India. [2]

Sistem ini dikembangkan oleh Departemen Pertahanan Amerika Serikat, dengan nama lengkapnya adalah NAVSAR GPS (kesalah umum adalah bahwa NAVSTAR adalah sebuah singkatan ini adalah salah, NAVSTAR adalah nama yang di berikan oleh John Wlash, seorang penentu kebijakan penting dalam program GPS). Kumpulan satelit ini di urus oleh 50<sup>th</sup> Space Wing Angkatan Udara Amerika Serikat. Biaya perawatan system ini sekitar US\$750 juta per tahun, termasuk penggantian satelit lama, serta riset dan perkembangan.

GPS Tracker atau sering disebut dengan GPS Tracking adalah tenologi AVL (Automated Vehicle Locater) yang memungkinkan penggunak untuk melacak posisi kendaraan, armada ataupun mobil dalam keadaan real time. GPS Tracking memanfaatkan kombinasi teknologi GSM dan GPS untuk menentukan koordinat sebuah objek, lalu menerjemahkannya dalam bentuk peta digital. Sistem GPS terdiri atas tiga segmen utama, yaitu segmen satelit (space segment), segmen system control (control system segment) dan segmen pengguna (user segment).

# **2.2 Android**

Android adalah sistem operasi untuk *smartphone* yang dibuat oleh *google corporation*. Sistem operasi ini dikembangkan dengan memanfaatkan linux kernel. keunggulan Android yaitu sebagai suatu *software* yang memakai basis kode komputer yang bisa didistribusikan secara terbuka sehingga pengguna bisa membuat aplikasi baru di dalamnya. [3]

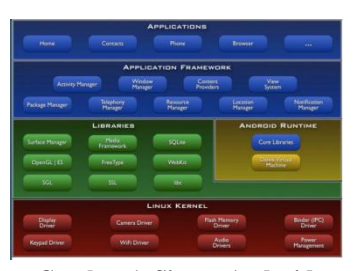

**Gambar 1. Sistem Android**

Arsitektur Android secara garis besar terdiri dari:

- *a. appilcation and widget*
	- merupakan layer yang digunakan sebagai untuk instalasi dan menjalankan aplikasi. Pada layer ini terdapat aplikasi inti seperti klien email,program sms, kalender, browser, dan lain-lain.
- *b. Aplication Framework*

Merupakan layer yang digunakan sebagai tempat para pembuat aplikasi melakukan pengembangan dan pembuatan aplikasi yang akan dijalankan pada system operasi android.

*c. Libraries*

Merupakan layer tempat fitur-fitur android berada.contohnya yaitu libraries media untuk memutar media video dan audio, libraries graphic dan masih banyak lainnya.

- *d. Android Run Time* Merupakan layer yang membuat aplikasi android dapat dijalankan
- *e. Linux Kernel* Merupakan laret tempat inti dari OS android. [4]

### **2.3 Google Map API**

Api atau Aplication Programming Interface merupakan suatu dokumentasi yang terdiri dari interface, fungsi, kelas, struktur dan sebagainya untuk membangun sebuah perangkat lunak. Dengan adanya API ini, maka memudahkan programmer untuk "membongkar" suatu software untuk kemudian dapat dikembangkan atau diintegrasikan dengan perangkat lunak yang lain. API dapat dikatakan sebagai penghubung suatu aplikasi dengan aplikasi yang lainnya yang memungkinkan programmer menggunakan system function. Proses ini dikelola melalui operating system. Keunggulan API ini adalah memungkinkan suatu aplikasi dengan aplikasi lainnya dapat saling berhubungan dan berinteraksi bahasa pemrograman yang di gunakan oleh google map yang terdiri dari HTML, Javascript dan AJAX serta XML, memungkinkan untuk menampilkan peta google map di website lain. Google juga menyediakan layanan google maps ke dalam website masing-masing dengan menambahkan data point sendiri. Dengan menggunakan google map API, google map dapat ditampilkan pada website eksternal. Agar aplikasi google map dapat muncul di website tertentu, diperlukan adanya API key. API key merupakan kode unik yang digenerasikan oleh google untuk suatu website tertentu, agar server google maps dapat mengenali. [5]

## **2.4 Cara Kerja Google Map API**

Google Map dibuat dengan menggunakan kombinasi dari gambar peta, database, serta objekobjek interaktif yang dibuat dengan bahasa pemrograman HTML, Javascript dan AJAX, serta beberapa bahasa pemrograman lainnya. Gambargambar yang muncul pada peta merupakan hasil komunikasi dengan database pada web server google untuk menampilkan gabungan dari potonganpotongan gambar yang diminta. Keseluruhan citra yang ada diintegrasikan ke dalam database pada google server, yang nantinya akan dapat di panggil sesuai kebutuhan permintaan. [5]

#### **2.5 Google API Direction**

Google API Direction adalah layanan yang menghitung arah antara lokasi dengan menggunakan permintaan HTTP. Pengguna dapat mencari arah untuk beberapa mode transportasi, termasuk angkutan, mengemudi, berjalan atau bersepeda. Arah dapat menentukan asal-usul, tujuan dan waypoints baik sebagai string teks (misalnya "Jakarta" atau "Bandung, Indonesia") atau sebagai lintang/bujur koordinat. Layanan ini umumnya dirancang untuk menghitung arah untuk statis (dikenal di muka) alamat untuk penempatan konten aplikasi pada peta, layanan ini tidak dirancang untuk merespon secara real time untuk input pengguna, misalnya untuk perhitungan arah yang dinamis. [6]

Adapun contoh dari kode Google API Direction sebagai berikut :

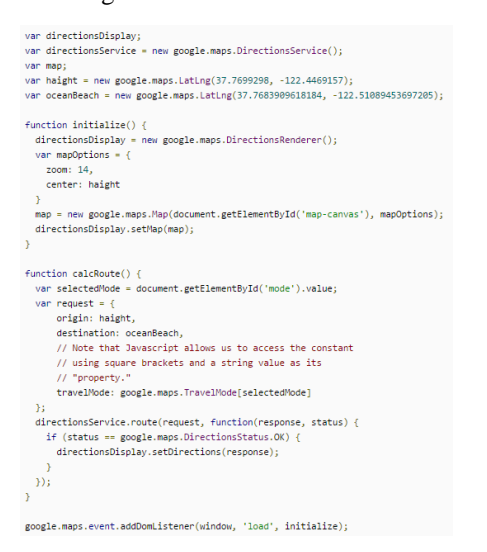

**Gambar 2. Contoh Google API Direction**

#### **3 PEMBAHASAN**

#### **3.1 Perancangan Lokasi Terdekat**

Dalam fitur lokasi terdekat, digunakan jarak straight-line-distance sebagai acuan untuk menghitung jarak tersebut digunakan perhitungan two ways point, sebagai berikut [7] :

1. Mengkonversi bujur dan lintang dua *waypoint* dari representasi desimal ke radian dengan membagi dengan 180 /  $\pi$ , atau 57,29578.  $\pi$ konstan matematika, atau pi, dapat didekati dengan 3,14. Sebagai contoh :

Pengukuran lintang dan bujur untuk Yogyakarta adalah Lintang -7.794337, Bujur 110.368452 Pengukuran bujur dan lintang untuk Semarang

adalah Lintang -6.95301, Bujur 110.41523 Bagi dengan  $180 / \pi$ , sehingga diperoleh

Yogyakarta : Lintang radian 0.1360368425039331, Bujur radian

1.926292861359074

Semarang : Lintang radian 0.1213529163927954, Bujur radian 1.927109291469634

- 2. Kurangi bujur dari lokasi kedua oleh yang pertama. Misalnya, 1.927109291469634 (Semarang) dikurangi 1.926292861359074 (Yogyakarta), hasilnya 0.00081643 Hitung kosinus dari nilai tersebut, hasilnya 0.999999667
- 3. Hitung nilai cosinus dan sinus dari garis lintang dari kedua lokasi. Misalnya, kosinus dari garis lintang kota Yogyakarta, adalah 0,99076125 dan sinus adalah -0,135617647, dan kosinus dari lintang dari Semarang adalah 0,992645767 dan sinus adalah -0,121055284.
- 4. Kalikan dua sinus bersama. Misalnya, 0,135617647 dikalikan dengan -0,121055284

sama dengan 0.016617233. Kalikan tiga cosinus bersama-sama, termasuk kosinus untuk perbedaan bujur. Misalnya 0,99076125 kali 0,992645767 kali 0.999999667 sama dengan 0.983474632

- 5. Tambahkan sinus gabungan di cosinus. Misalnya, 0.016617233 ditambahkan ke 0.983474632 sama dengan 0.9999891865
- 6. Hitung arccosinus dari jumlah tersebut. Untuk contoh, arccosinus dari 0.9999891865 adalah 0.014706232
- 7. Kalikan jumlahnya dengan 3963, yang merupakan radius Bumi dalam mil. Misalnya, 0.014706232 dikalikan dengan 3963 sama dengan 58,2807965 mil, yang merupakan jarak dari Semarang ke Yogyakarta. Sama dengan 93,79385016 km, jika ditarik garik lurus. (Chance E. Gartneer,) Adapun versi perhitungan diatas dalam Bahasa

English. [8]

# **3.2 Tampilan Antarmuka Aplikasi**

Tampilan antarmuka aplikasi diimplementasikan pada emulator Android dari Android Studio dan pada telepon seluler LG Nexus 4. Implementasi antarmuka tiap-tiap menu dan isi menu diujicobakan pada tahap pengujian. Antarmuka yang diimplementasikan yaitu memulai aplikasi, menu "Bank", Button "Terdekat" dan "Semua" Bank, menu "ATM", Button "Terdekat" dan "Semua" ATM, menu "About" dan menu "Exit"*.*  Untuk hasil pengujian implementasinya dapat dilihat pada lampiran A.

# **3.3 Pengujian**

Pada aplikasi ini dilakukan dua buah jenis pengujian, yaitu pengujian secara fungsional (*alpha*  dan *beta*) dan pengujian koneksi *internet*. Metode yang digunakan dalam pengujian ini adalah pengujian *black box* yang berfokus pada persyaratan fungsional dari perangkat lunak yang dibangun.

# **3.3.1 Pengujian Alpha**

Pengujian perangkat lunak ini berikut menggunakan data uji berdasarkan data dari masingmasing data. Rencana selengkapnya dapat dilihat pada tabel berikut :

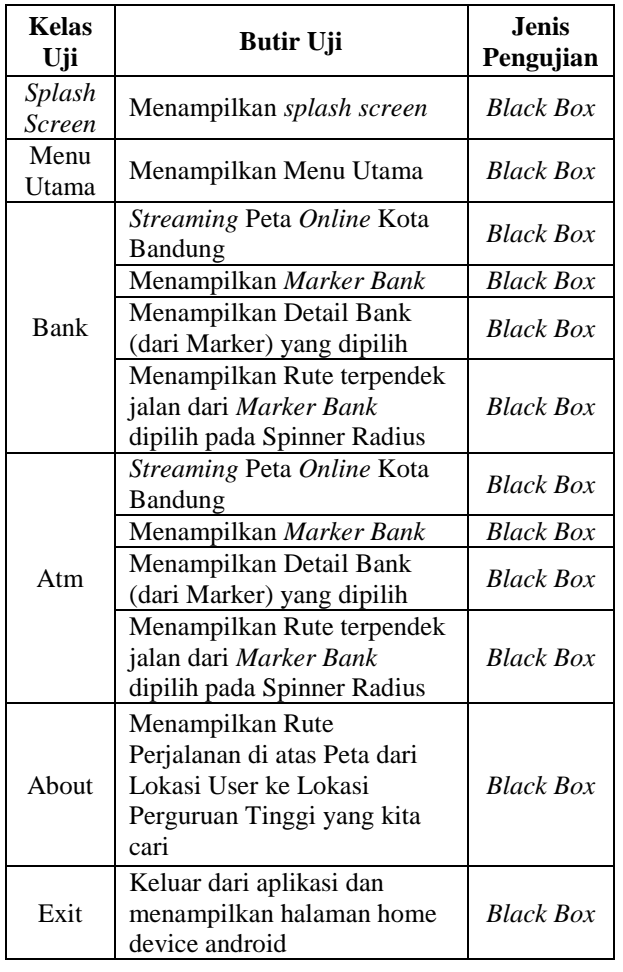

#### **Tabel 1. Rencana Pengujian**

# **3.3.2 Pengujian Beta**

Pengujian beta merupakan pengujian yang dilakukan secara objektif dimana diuji secara langsung ke lapangan yaitu *user* (Anak Sekolah, Mahasiswa, Pekerja Swasta, Pekerja Negri). Dari hasil kuesioner tersebut akan dilakukan perhitungan untuk dapat diambil kesimpulannya terhadap penilaian dari aplikasi.

Analisa Fungsi Aplikasi :

1. Bagaimana dengan tingkat kebutuhan aplikasi ini dalam mencari lokasi Atm dan Bank BJB di Kota Bandung?

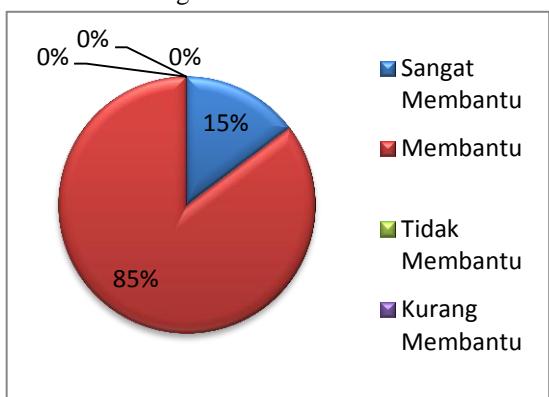

**Diagram 1. Tingkat Kebutuhan Aplikasi**

Dilihat dari diagram diatas berdasarkan hasil persentase pengujian beta, maka dapat disimpulkan bahwa 85 % mengatakan bahwa tingkat kebutuhan aplikasi ini dalam mencari lokasi Atm dan Bank BJB di kota Bandung membantu *user*.

## **3.3.3 Pengujian Koneksi**

Pengujian pada koneksi ini dilakukan untuk mengetahui berapa lama waktu yang dibutuhkan oleh aplikasi ini dalam melakukan *streaming* peta *online*  Bandung yang diambil dari Google Maps. Dalam pengujian ini, dilakukan 2 buah pengujian koneksi, yaitu dalam pada GSM teknologi 3G (SIMPATI), dan 3G pada GSM (HALO). Untuk hasil dari pengujian koneksi *internet* beserta analisa pengujian pada aplikasi Pencarian Bank dan Atm BJB Kota Bandung dapat dilihat pada lampiran B.

# **3.3.4 Pengujian Heap Size**

**Tabel 2. Hasil Pengujian Heap Size**

| Percobaan | <b>Total Heap Size</b> | <b>Allocated Heap</b><br><b>Size</b> |
|-----------|------------------------|--------------------------------------|
| 1         | 24.428                 | 14.657                               |
| 2         | 45.019                 | 29.019                               |
| 3         | 14.941                 | 8.965                                |
| 4         | 24.050                 | 14.430                               |
| 5         | 24.964                 | 14.978                               |
| 6         | 50.850                 | 34.850                               |
| 7         | 52.287                 | 36.287                               |
| 8         | 27.983                 | 16.790                               |
| 9         | 30.981                 | 18.589                               |
| 10        | 30.408                 | 18.245                               |
| 11        | 29.979                 | 11.992                               |
| 12        | 53.962                 | 37.962                               |
| 13        | 29.841                 | 17.905                               |
| 14        | 32.743                 | 19.646                               |
| 15        | 25.932                 | 19.449                               |
| Rata-rata | 33.22453               | 20.9176                              |

Pada pengujian diatas, dilakukan dengan menjalankan aplikasi pada device dengan terhubung langsung dengan eclipse kemudian user menjalankan semua menu-menu dan fungsi nya. Kemudian setelah itu dilihat perubahan total *heap size* dan *allocated heap size* pada DDMS di *Android Studio*.

Dari hasil pengujian diatas, didapatkan data yang bervariasi, nilai maksimum dari total *heap size* adalah 53.962 MB dan nilai minimumnya adalah 14.941 MB sedangkan pada *allocated heap size* didapatkan nilai maksimum 37.962 MB dan nilai minimum 8.965MB.

Hasil pengujian tersebut diatas dapat ditarik kesimpulan, performansi penggunaan memori pada aplikasi ini berlangsung dengan cukup baik, karena rata-rata penggunaan memori *heap size* aplikasi Pencarian Bank BJB ini dari total memori *heap size* yang disediakan oleh *device* adalah 62.95 % yang berarti aplikasi ini memakan hampir 3/5 memori yang disediakan oleh device. Meskipun begitu aplikasi tetap akan berjalan dengan performansi yang baik karena tidak memakan memori mendekati 100%. Jika penggunaaan memori mencapai 100% maka aplikasi tidak akan berjalan atau berhenti mendadak, karena kekurangan memori.

# **4 KESIMPULAN DAN SARAN**

# **4.1 Kesimpulan**

Berdasarkan analisa pengujian *alpha* dan *beta*  pada BAB IV dapat ditarik beberapa kesimpulan sebagai berikut :

- 1. Aplikasi ini sudah dapat digunakan oleh nasabah atau pengguna dalam mencari lokasi Bank BJB (Bank dan ATM) yang mereka inginkan. Berdasarkan hasil 62 % dari total responden yang menyatakan aplikasi ini berfungsi dengan baik dan dari hasil pengamatan pengujian fungsi menu yang sesuai harapan.
- 2. Berdasarkan tingkat kebutuhan penggunaannya, aplikasi ini membantu masyarakat dalam mencari lokasi Bank BJB (Bank dan ATM) yang mereka butuhkan disertai rute perjalanannya. Hal ini ditunjukkan dengan 85% dari total responden yang menyatakan bahwa aplikasi ini sangat membantu dalam mencari lokasi dan rute perjalanan Bank BJB (Bank dan ATM) di kota Bandung
- 3. Berdasarkan pengujian koneksi, aplikasi ini akan berjalan dengan baik jika menggunakan koneksi 3G (SIMPATI) pada GSM dengan kestabilannya yang ditunjukkan dengan rata-rata waktu streaming peta dengan waktu 3.202667 s dibanding dengan 3G (HALO) pada GSM yg mencapai 3.599333 s.
- 4. Kelemahan aplikasi ini yaitu harus selalu terkoneksi dengan GPS dan akses internet yang baik, jika tidak maka aplikasi ini tidak bisa berfungsi maksimal. Selain itu aplikasi ini tidak ada fitur alternatif rute untuk mencari rute perjalanan yang lain.

#### **4.2 Saran**

Saran untuk pengembangan aplikasi Pencarian Bank dan ATM BJB Kota Bandung :

- 1. Interface aplikasi lebih *user friendly* lagi ditambah dengan berbagai fitur yang menarik seperti gambar, icon yang lebih sesuai, dll.
- 2. Penambahan Database Bank BJB (Bank dan ATM) di Jawa Barat bahkan seluruh Indonesia, agar pengguna dapat memakai aplikasi ini di seluruh Indonesia.
- 3. Menambahkan fitur alternatif rute untuk mencari rute perjalanan.

### **DAFTAR PUSTAKA**

- $[1]$ Bank BJB Indonesia : www.bankbjb.co.id/. [1 Desember 2014]
- [2] Hermawan S, Stephanu. *Mudah Membuat Aplikasi Android. Yogyakarta*. Penerbit Andi, 2011.
- [3] Edy Winarno, Ali Zaki, Hacking & programming dengan Android SDK untuk Advanced. Semarang: Elex Media Komputindo, 2011.
- $[4]$ Safaat H, Nazruddin. *Pemrograman Aplikasi Mobile Smartphone dan Tablet PC Berbasis Android*. Bandung. Penerbit Informatika, 2011.
- $[5]$ Djoni H. Setiabudi. (2012). "SISTEM INFORMASI GEOGRAFIS DENGAN FITUR PETA DAN RUTE PERJALANAN STUDI KASUS DI KABUPATEN MALANG". http://repository.petra.ac.id/16943/1/Publikasi 1\_85009\_1401.pdf [4 April 2015]
- [6] [7] Developers.google.com. (2015). "The Google Direction API". https://developers.google.com/maps/document ation/directions/ Kuswari Hernawati. (2012). Aplikasi
- Perhitungan Jarak Antara Dua Waypoint pada Google Maps. [Online]. Tersedia : http://seminar.uny.ac.id/semnasmipa/sites/sem inar.uny.ac.id.semnasmipa/files/paper/Matem atika/Kuswari%20Hernawati-Semnas%20MIPA%202012%20Googlemaps. docx. [25 Mei 2015]
- [8] Charlie Brooks (Ehow Contributor). "How to Calculate the Distance Between Two Latitude/Longitude Points". http://www.ehow.com/how\_6966193\_calculat e-between-two-latitude\_longitude-points.html [5 Mei 2015]
- [9] Ravi Tamada Hyderabad. (2011). "Android Dashboard Design Tutorial". http://www.androidhive.info/2011/12/androiddashboard-design-tutorial/. [3 Mei 2015]
- $[10]$ Ravi Tamada Hyberabad. (2013). "Android working with Google Maps V2". http://www.androidhive.info/2013/08/android-

working-with-google-maps-v2/. [29 April 2015]

[11] Nathiya. (2012). "Android distance between two points". http://stackoverflow.com/questions/11534323/ android-distance-between-two-points [25 Mei 2015]

# **LAMPIRAN A : IMPLEMENTASI ANTARMUKA**

## **A. Memulai Aplikasi dan Menu Utama**

Implementasi dari aplikasi Pencarian Bank dan ATM BJB Kota Bandung, ketika pertama kali dibuka adalah sebagai berikut [9] :

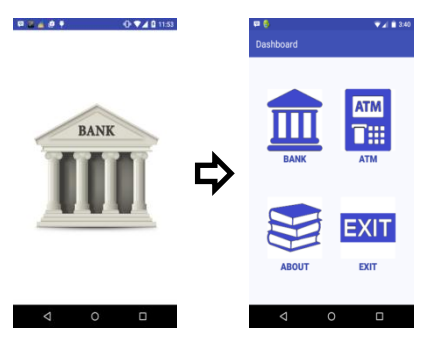

**Gambar 3. Antarmuka Memulai Aplikasi**

## **B. Menu "BANK"**

Implementasi dari aplikasi Pencarian Bank dan ATM Kota Bandung, ketika *user* memilih menu "BANK" adalah sebagai berikut [10] :

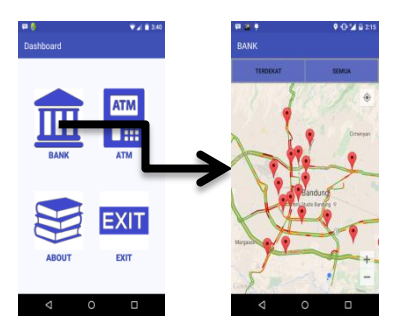

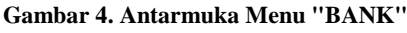

#### **a. Button "Terdekat" dan "Semua" Bank**

Implementasi dari aplikasi Pencarian Bank dan ATM Kota Bandung, ketika *user* ingin menampilkan lokasi Bank BJB terdekat dengan lokasi user. Cukup hanya dengan mengklik button "Terdekat". Setelah menekan button itu. Maka tampil *marker* sebagai berikut :

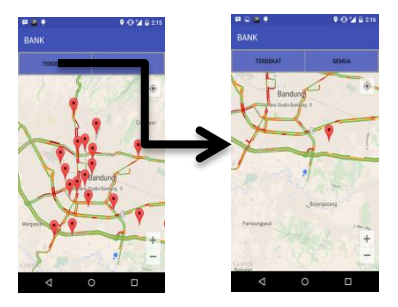

**Gambar 5. Menampilkan Button Terdekat**

Dari tampilan diatas, Setelah kita memlih button "Terdekat". Kemudian kita menklik marker yang kita tuju. Sehingga ada dialog box yang muncul guna menjelaskan detail dari bank tersebut.. [11]

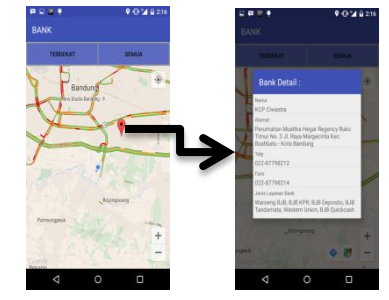

**Gambar 6. Menampilkan Detail Marker Bank**

Setelah kita melihat detail dari bank. Kita bisa memilih icon rute yang ditunjukan pada gambar di bawah. Sehingga, kita bisa mengetahui arah yang akan kita tuju guna sampai kepada bank yang terdekat dengan kita.

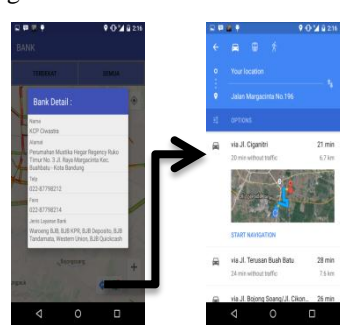

**Gambar 7. Menunjukan Rute Menuju Marker Bank**

#### **C. Menu "ATM"**

Implementasi dari aplikasi Pencarian Bank dan ATM Kota Bandung, ketika *user* memilih menu "ATM" adalah sebagai berikut :

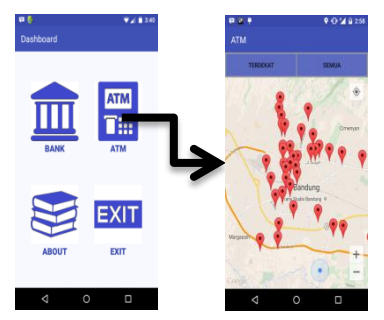

**Gambar 8. Antarmuka Menu "ATM"**

### **a. Button "Terdekat" dan "Semua" Bank**

Implementasi dari aplikasi Pencarian Bank dan ATM Kota Bandung, ketika *user* ingin menampilkan lokasi ATM BJB terdekat dengan lokasi user. Cukup hanya dengan mengklik button "Terdekat". Setelah menekan button itu. Maka tampil *marker* sebagai berikut :

Tampilan nya sama seperti button "terdekat" dan "Semua" yang terjadi di Menu Bank.

# **D. Menu "ABOUT"**

Implementasi dari aplikasi Pencarian Bank dan ATM Kota Bandung, ketika *user* memilih menu "ABOUT" adalah sebagai berikut:

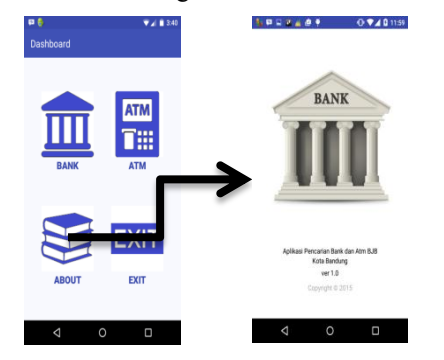

**Gambar 9. Antarmuka Menu "ABOUT"**

### **E. Menu "EXIT"**

Implementasi dari aplikasi Pencarian Bank dan ATM BJB Kota Bandung, ketika *user* memilih menu "EXIT" adalah sebagai berikut :

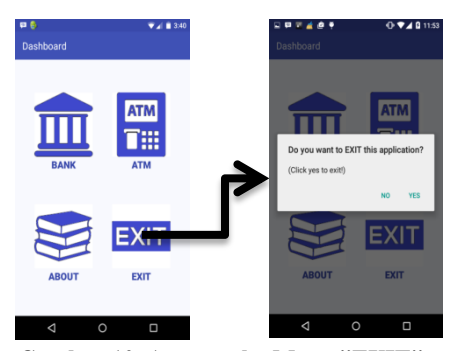

**Gambar 10. Antarmuka Menu "EXIT"**

**LAMPIRAN B : Tabel Hasil Pengujian Koneksi Internet Streaming Peta**

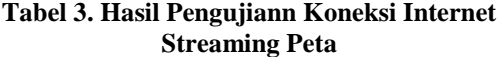

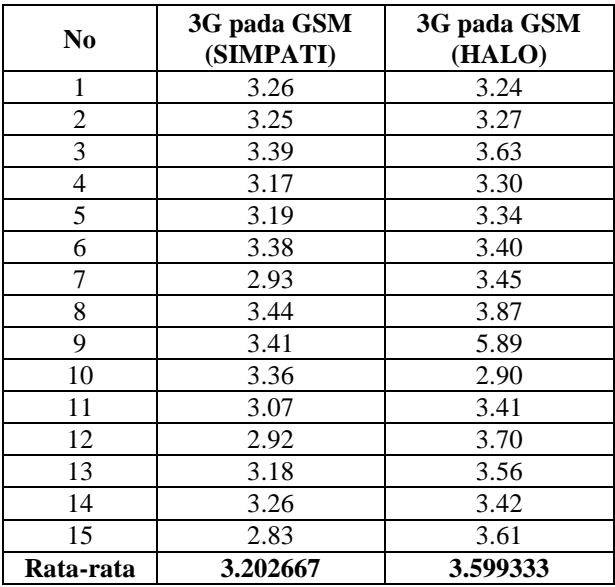

Berdasarkan hasil pengujian koneksi *internet* untuk *streaming* peta *online* Bandung, didapatkan hasil bahwa koneksi dengan menggunakan teknologi 3G (SIMPATI) paling baik dibandingkan dengan menggunakan koneksi 3G pada GSM (HALO). Selain itu koneksi 3G (SIMPATI) mempunyai kestabilan koneksi dibanding 3G pada GSM (HALO). Hasil pengujian ini juga menunjukkan bahwa salah satu hambatan paling utama pada aplikasi ini adalah masalah koneksi *internet.* Sehingga koneksi internet sangat mempengaruhi dalam performansi pemakaian aplikasi ini. Jadi berdasarkan pengujian terhadap 2 koneksi dapat disimpulkan bahwa aplikasi ini akan berjalan dengan baik jika menggunakan koneksi 3G (SIMPATI) pada GSM.